## **TABLEAU EXCEL FOURNI PAR ACPR AVEC 5 ONGLETS EN BAS DE PAGE**

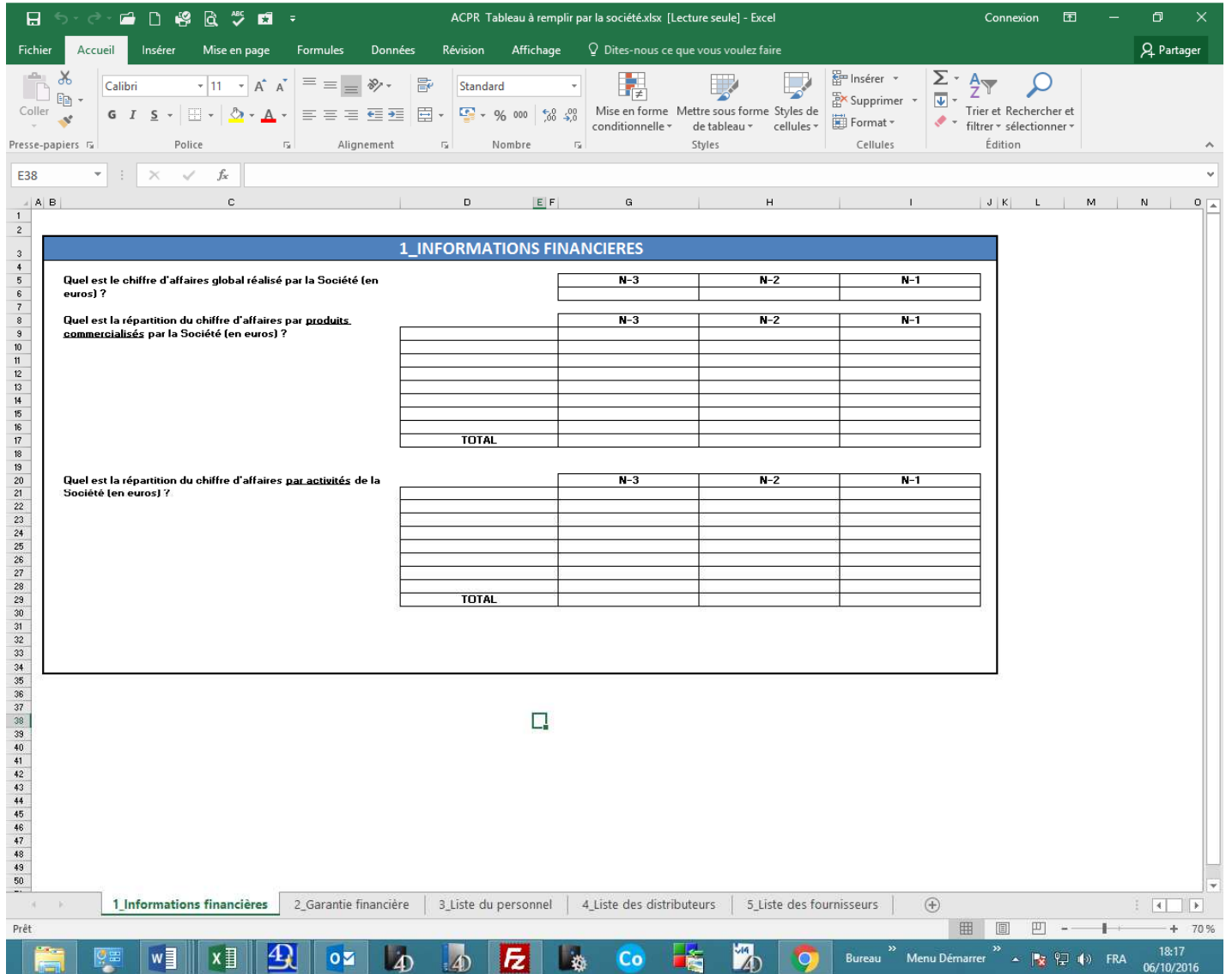

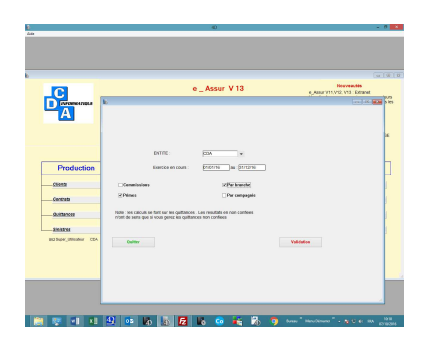

Vous saisissez la date de début et de fin d'exercice en cours et vous cochez soit primes , soit commissions , par branche ou par compagnie et vous cliquez sur validation. La liste s'affiche ; cliquez envoyer vers ; cochez Vers fichier et dans la liste de droite (modèles) , sélectionnez informations financières et validation. Vous arrivez sur la table d'export, onglet en tête et cochez titres de colonnes ; puis cliquez exporter. Excel va s'ouvrir et le tableau s'affiche. Il suffit de l'enregistrer en format excel.

# **ONGLET 2 : GARANTIES FINANCIERES Dans tableaux de bord – Historique mensuel Primes/com**

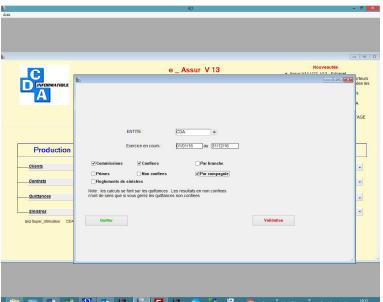

Vous saisissez la date de l'exercice en cours et vous cochez en fonction de vos besoins.

Pour les règlements de sinistres, il s'agit des règlements de sinistres CABINET uniquement et précisez bien par branche ou par Compagnie.

Vous Validez. Le logiciel fait ses calculs et affiche, le tableau en fonction de ce que vous avez coché dans l'écran précédent. Liste est affichée – Envoyer vers – cochez etats standard et validation. Si vous voulez l'exporter sous excel, cochez Vers fichier et dans la liste de droite (modèles) , sélectionnez Historique\_primes\_com et validation. Vous arrivez sur la table d'export, onglet en tête et cochez titres de colonnes ; puis cliquez exporter. Excel va s'ouvrir et le tableau s'affiche. Il suffit de l'enregistrer en format excel.

.

#### **ONGLET 3 LISTE DU PERSONNEL**

Non traité dans E Assur

## **ONGLET 4 : LISTE DES DISTRIBUTEURS**

Non traité dans E Assur

## **ONGLET 5 : LISTE DES FOURNISSEURS**

#### **Dans Tableau de bord – CA des 3 dernières années.**

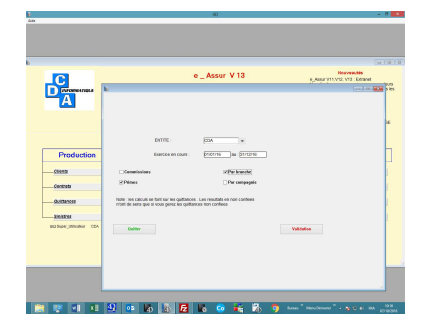

Vos critères se feront donc en cochant Par compagnie.